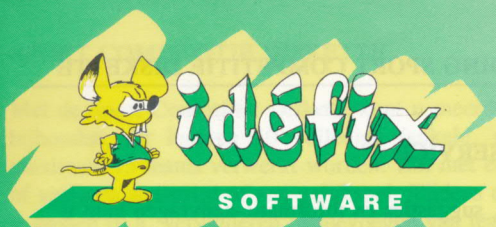

Postbus 335, 9600 AH Hoogezand

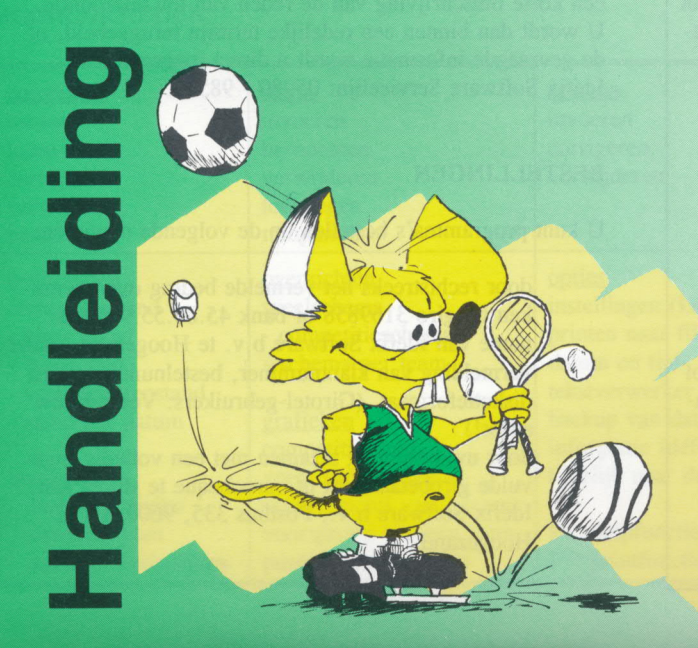

#### (c) Copyright 1993

De Sport Competitie Diskette is een uitgave van:

Idéfi<sup>x</sup> Software b.v. Postbus 335 9600 AH Hoogezand.

Het auteursrecht geldt zowel voor de diskette, verpakking, alsmede deze handleiding.

#### Servicelijn:

05980—985 13

#### Systeemeisen:

PC, MS-DOS (3.3 of hoger), 512 kB. Graficken kunt <sup>u</sup> zien, indien <sup>u</sup> beschikt over een grafische kaart.

#### HANDLEIDING SPORT COMPETITIE DISKETTE

#### KLANTENSERVICE

Voor vragen, suggesties en informatie-aanvragen kunt <sup>u</sup> bellen met de Idefi<sup>x</sup> Software servicelijn. De servicelijn is op werkdagen tussen 9.00 en 16.00 uur te bereiken. U wordt verbonden met ons antwoordapparaat. Vermeld uw naam, telefoonnummer en zo mogelijk uw klantnummer en een korte omschrijving van de reden van uw telefoontje. U wordt dan binnen een redelijke termijn teruggebeld, of de gevraagde informatie wordt <sup>u</sup> direct toegezonden. Idéfi<sup>x</sup> Software Servicelijn: 05980 - 98513.

#### BESTELLINGEN

U kunt programma's bestellen op de volgende manieren:

- door rechtstreeks het vermelde bedrag over te ma ken op giro 3169858 of bank 45.80.55.905 ten name van Idéfix Software b.v. te Hoogezand, onder vermelding van klantnummer, bestelnummer(s) en disketteformaat. (Girotel-gebruikers: Vermeld uw adres!)
	- door uw bestelling tezamen met een volledig inge vulde girobetaalkaart of eurocheque te sturen aan: Idéfi<sup>x</sup> Software b.v., Postbus 335, 9600 AH te Hoogezand.

#### SPORT COMPETITIE DISKETTE

Met de Sport Competitie Diskette kunt u meerdere "eigen" competities van diverse sporten bijhouden. Er kunnen <sup>10</sup> volledige (enkele, normale en dubbele) competities met elk maximaal <sup>15</sup> teams verwerkt worden. Elk met een eigen puntensysteem voor een gewonnen of verloren wedstrijd of een gelijkspel. Tijdens de competitie zijn diverse gegevens nog aan te passen (o.a. verwijderen of toevoegen van teams).

De Sport Competitie Diskette beschikt over uitgebreide overzichten welke met één toetsaanslag zijn te printen. Als extra beschikt het programma over diverse grafieken en een eenvoudig te bedienen tekstverwerker voor het maken van wedstrijdverslagen.

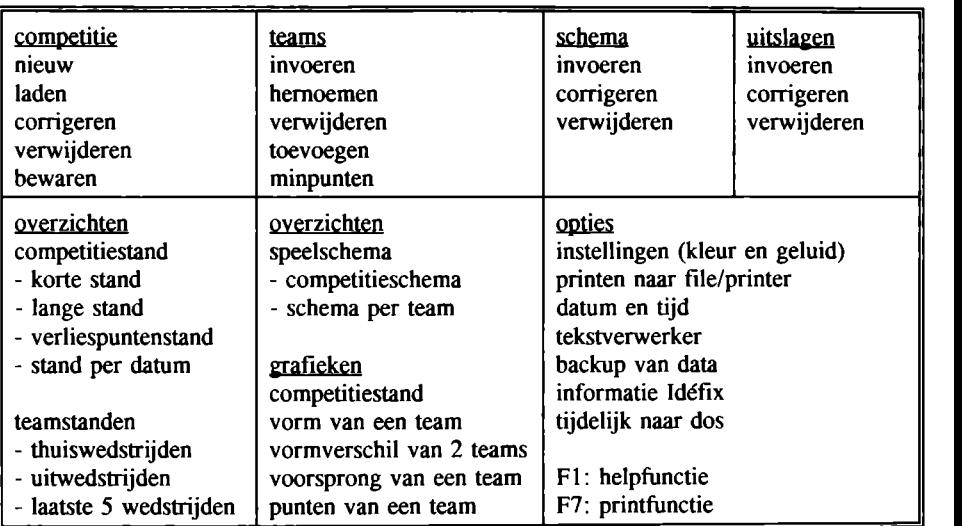

#### MOGELIJKHEDEN

#### MENU-STRUKTUUR

Door middel van de zogenaamde 'pull-down' menu—struktuur wordt <sup>u</sup> op een snelle en overzichtelijke manier door de vele mogelijkheden van het programma heen geleid. U maakt een keuze wat <sup>u</sup> wilt gaandoen, gaat naar de betreffende optie d.m.v. de pijltjestoetsen (of <sup>u</sup> typt in: ALT <sup>+</sup> beginletter in het hoofdmenu of de afwijkend gekleurde letter in een submenu) en <sup>u</sup> drukt op ENTER. U komt hierna of in een volgend keuzemenu terecht óf in een menu waarin <sup>u</sup> direkt kunt gaan werken. Heeft <sup>u</sup> zich vergist, of wilt <sup>u</sup> terug naar een vorig menu, dan drukt <sup>u</sup> simpelweg op de escape-toets ESC.

#### INSTALLATIE

Voor <sup>u</sup> kunt beginnen te werken, moet het programma eerst geïnstalleerd worden. Hierbij gaat <sup>u</sup> als volgt te werk: Doe de originele diskette in de diskdrive en ga met a: of b: naar deze drive. Vervolgens typt <sup>u</sup> het woord hdinstal in, gevolgd door ENTER. U bevind zich nu in het installatiemenu. Hier geeft <sup>u</sup> aan op welke drive (meestal c:) <sup>u</sup> de Sport Competitie Diskette wilt installeren. Vervolgens geeft <sup>u</sup> een directory (bijv. SCD) op. De Sport Competitie Diskette wordt nu in de opgegeven directory in de gekozen drive geïnstalleerd.

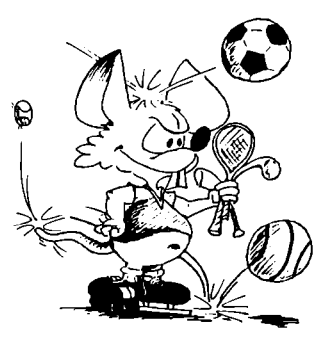

#### OPSTARTEN

Nu het programma geïnstalleerd is kunt <sup>u</sup> beginnen te werken. Hiervoor gaat <sup>u</sup> naar de directory waarin <sup>u</sup> de Sport Competitie Diskette geïnstalleerd heeft (via het commando cd). Vervolgens start <sup>u</sup> het programma door het woord sport gevolgd door ENTER in te typen. U komt nu in het hoofdmenu terecht. Hier kunt <sup>u</sup> een competitie kiezen en beginnen te werken. Heeft <sup>u</sup> nog geen competitie aangemaakt of wilt <sup>u</sup> een nieuwe competitie invoeren, dan doet u het volgende:

#### EEN COMPETITIE INVOEREN

U gaat met de cursor (pijltjestoetsen) naar het menu competitie en kiest hier voor nieuw. Nu geeft <sup>u</sup> deze competitie een naam en kiest een puntentellingssysteem. WIG/V staat voor Winst/Gelijk/Verlies. Bij voetbal is het puntensysteem: 2/1/0; 2 punten voor een overwinning, 1 voor een gelijkspel en 0 bij verlies. Daarna geeft u aan hoeveel wedstrijden de teams tegen elkaar spelen; bij voetbal is ditmeestal 2 (namelijk ] thuiswedstrijd en 1 uitwedstrijd). Nu kunt u de teams invoeren:

#### TEAMS INVOEREN

Eerst wordt <sup>u</sup> gevraagd hoeveel teams aan de competitie deelnemen (maximaal 15). Daarna kunt <sup>u</sup> van alle teams de namen invoeren. Later kunt <sup>u</sup> altijd nog het aantal teams en de namen wijzigen via de menu's teams toevoegen, verwijderen of hernoemen. Nu kunt <sup>u</sup> het speelschema (wedstrijddata) en/of uitslagen invullen.

#### SPEELSCHEMA EN UITSLAGEN INVOEREN

Indien het wedstrijdschema bekend is en <sup>u</sup> vindt het handig om via dit schema te werken, dan kunt u via het menu schema invoeren de wedstrijden met bijbehorende data invullen. Nadat de competitiegegevens en de teams ingevuld zijn, kunt <sup>u</sup> uitslagen invullen via uitslagen invoeren. U kiest een thuisteam en een uitteam en vervolgens kunt <sup>u</sup> de wedstrijddatum invullen of wijzigen en de uitslag van de wedstrijd invoeren. Maakt <sup>u</sup> hierbij een fout, dan kan dit hersteld worden via uitslagen corrigeren.

#### **OVERZICHTEN**

Nadat teams en (enige) uitslagen ingevuld zijn kunt <sup>u</sup> diverse overzichten zien. Via het menu overzichten kunt <sup>u</sup> diverse competitie- en teamstanden bekijken. Ook het competitieschema en het wedstrijdschema van een bepaald team zijn direct op te vragen. Grafisch kunt <sup>u</sup> veel competitiegegevens via het menu grafieken beschouwen.

#### OVERZICHTEN PRINTEN

Indien u een overzicht op papier wilt printen gaat u als volgt te werk: Eerst vraagt u het gewenste overzicht op (via het menu overzichten) en vervolgens drukt u op de functietoets F7. Zorg er wel voor, dat de printer aan en on-line staat. Grafieken kunt u afdrukken indien <sup>u</sup> voor het opstarten van de Sport Competitie Diskette het DOS-commando 'graphics' heeft geladen. Raadpleeg hiervoor uw DOS-handleiding.

#### TEKSTVERWERKER EN HELPFUNCTIE

De Sport Competitie Diskette beschikt over een ingebouwde tekstverwerker. Hierin kunt <sup>u</sup> teksten (bijv. wedstrijdverslagen) opstellen. Via het menu opties en vervolgens tekstverwerker roept <sup>u</sup> de tekstverwerker aan. In het bijbehorende helpscherm (functietoets Fl) ziet <sup>u</sup> alle mogelijkheden van de tekstverwerker. De helpfunctie Fl biedt <sup>u</sup> altijd informatie over het menu waarop de cursor zich bevindt.

#### PROGRAMMA'S UIT HET ASSORTIMENT VAN ldéfi<sup>x</sup> Software:

#### MENU MANAGER

Menu Manager is een programma om de bestanden op uw computer op een verantwoorde en eenvoudige manier te beheren. Het programma beschikt maar liefst over 5 hoofdmenu's met elk 10 submenu's. Elk submenu heeft weer 10 keuzemogelijkheden. Dit houdt in dat <sup>u</sup> maar liefst 500 verschillende programma's en veel voorkomende opdrachten of commando's direct toegankelijk kunt maken meteen paar toetsaanslagen. Daarnaast beschikt het programma over een 'tool'gedeelte, waarmee <sup>u</sup> snel bestanden kunt kopiëren, verwijderen, selecteren etc. Menu Manager is het alternatief voor dure en ingewikkelde programma's. Het programma draait op alle PC's met MS-Dos 3.3 (of hoger). Menu Manager wordt geleverd met een handleiding op diskette.<br>Bestelnummer: 50 Menu Manager

Bestelnummer:  $50$  Menu Manager  $f$  25,- incl. Btw. en verzending

#### $\n **V**$ in -  **-**  $**Disc**$ **.** De grote Franse wijngids

Kent <sup>u</sup> 4.000 Franse wijnen, met streek van herkomst, jaar en smaakkarakteristieken? De Vin-O-Disc, de complete wijnbibliotheek op diskette, kent ze. Op gebruikersvriendelijke wijze heeft <sup>u</sup> inzicht in het huidige wijnaanbod in Nederland. Zelfs prijzen, leveranciers en gerechten waarbij men een bepaalde wijn kan drinken zijn voor de wijnliefhebber direct beschikbaar. Ook uw "eigen" wijnen kunt <sup>u</sup> probleemloos aan de database toevoegen. De Vin-O-Disc wordt geleverd op twee 3,5' diskettes met een handleiding in een fraai uitgevoerde verpakking. De Vin-O-Disc is bij uitstek geschikt als kado of relatiegeschenk, al dan niet vergezeld van een fijne fles Franse wijn.

De Vin-O—Disc draait op PC's met MS-DOS 3.3 of hoger (met uitzondering van 4.0 of 4.01!) een 3,5" disk drive, een harde schijf (met 4 Mb vrij), en 512 kB beschikbaar werkgeheugen. Aanbevolen: minimaal een 80286 processor.<br>Bestelnummer: 60 Vin-O-Disc f 35 - incl. Btw

Vin-O-Disc  $f$  35,- incl. Btw. en verzending (uitsluitend leverbaar op 3,5" diskettes!)

#### PTT TELECOMPETITIE DISKETTE

De PTI" Telecompetitie Diskette is een computerprogramma, waarmee de uitslagen van het eredivisie voetbal verwerkt kunnen worden tezamen met doelpuntenmakers en gele— en rode kaarten. De overzichten van het programma zijn legio van zowel de gehele competitie, per club als per speler. Daarnaast biedt het programma vele grafische mogelijkheden waarmee bijvoorbeeld het verschil in punten en in vorm tussen clubs duidelijk en snel is af te lezen. Eveneens beschikt het programma over algemene clubgegevens, 10 jaar eindstanden en uitslagen, en zelfs voorspelmogelijkheden. Een 'must' voor de geautomatiseerde voetballiefhebber en een waardevol naslagwerk. U ontvangt altijd een bijgewerkte versie.

Bestelnummer: 70 PTT Telecompetitie Diskette f 35,- incl. Btw. en verzending. (leverbaar vanaf augustus '93)

#### SPORT COMPETITIE DISKETTE

Bestelnummer: 40 Sport Competitie Diskette f 49,50 incl. Btw. en verzending

# **FUJI DISKETTES**

## Absolute Topkwaliteit in 3,5 en 5,25 "

# $\mathsf{M}$  BEST MF2 H D  $\mathsf{M}$  BEST  $\mathsf{M}$   $\mathsf{Size}$ : 3,5  $\mathsf{N}$

- 
- \*Schrijfdichtheid: max 17,4K bpi (track no. 79). \*Geheugencapaciteit: 2,0 MB (ongeformatteerd).
	- \*Ook leverbaar in geformatteerde versie.

## MF<sub>2</sub>DD

#### $*Size \cdot 3.5$ "

- \*Schriifdichtheid: max 8720 bpi (track no.79).
- \*Geheugencapaciteit: 1,0 MB (ongeformatteerd).
- \*Ook leverbaar in geformatteerde versie.

### MD2HD \*Size : 5,25 "

- \*Schriifdichtheid: max 9650 bpi (track no. 77].
- \*Geheugencapaciteit: 1,6 MB (ongeformatteerd).
- \*Ook leverbaar in geformatteerde versie.

### Informeer naar onze data-cartridges.

## Een Floppy Die Het Gaat Maken

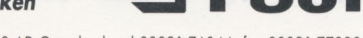

Postbus 179, 6560 AD Groesbeek, tel 08891-76044, fax 08891-77220